# Ruby等を用いたプログラミング教室の手引

## 亀谷千香子

令和元年○月○日

目次

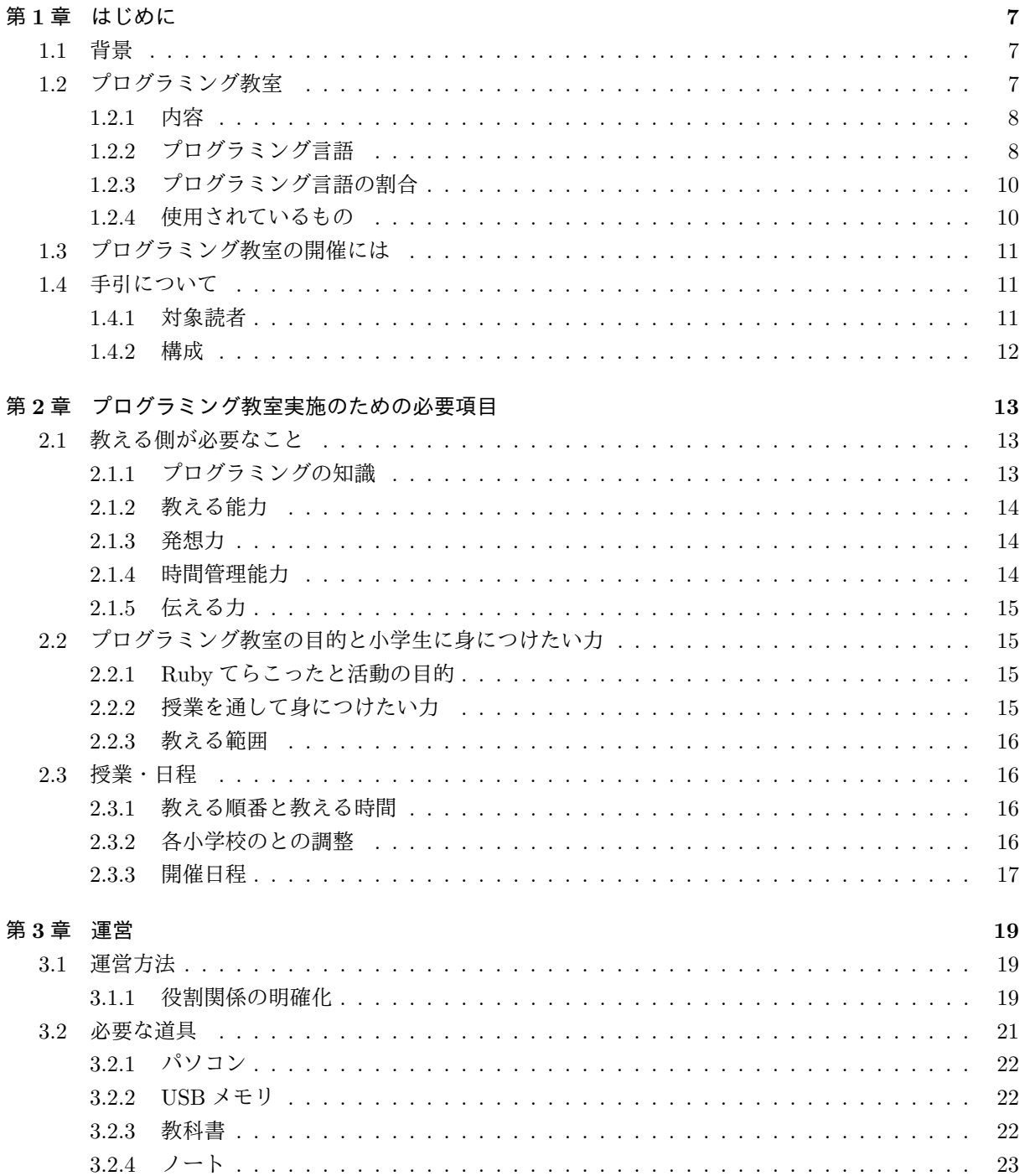

 $\overline{4}$ 

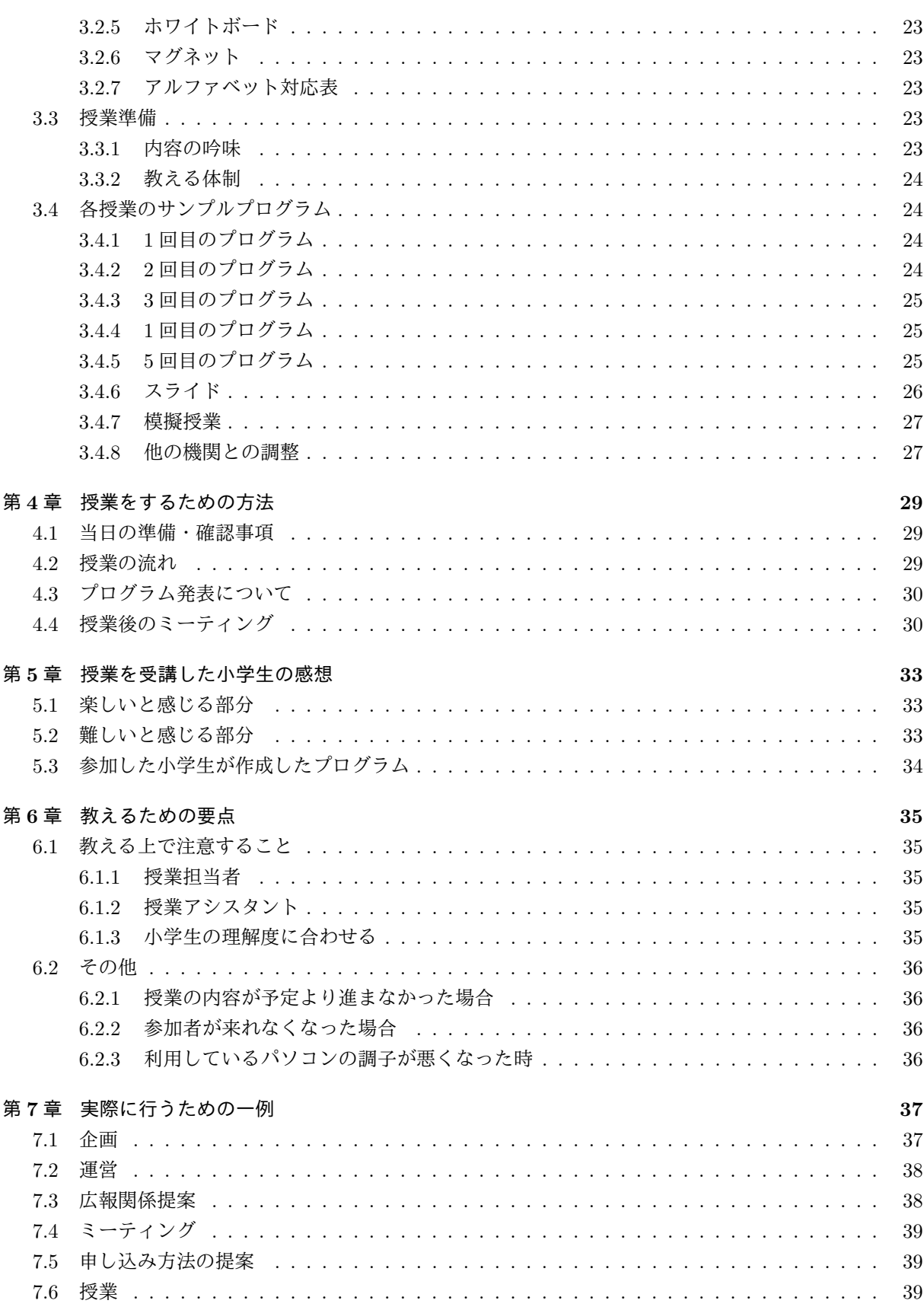

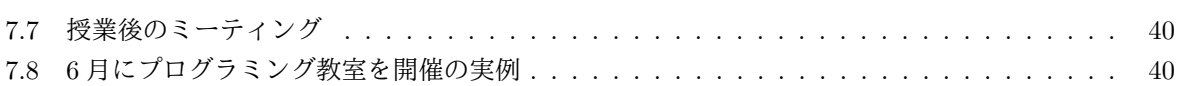

## 第**1**章 はじめに

プログラミング教室の開催状況、学ぶ内容 (主にプログラミング言語) について述べる。

## **1.1** 背景

2020 年度からの小学生プログラミングの必修化に向けて文部科学省では小学校プログラミング教育の手 引など公開している。プログラミング教育を導入する理由として、普段の生活の中で身近な家電、自動車に はコンピュータが内蔵されており、生活を便利にしている。コンピュータはプログラミングで動いているた め、仕組みを理解し情報を適切に活用、選択し問題を解決していくことが重要だからである。また、プログ ラミング教育は子供たち可能性を広げることにもつながるからである。

## **1.2** プログラミング教室

プログラミング教室は多くの場所で開催され、2013 年以降から増加している [1]。プログラミング教室で 学ぶ内容については 1.2.1 で説明する。

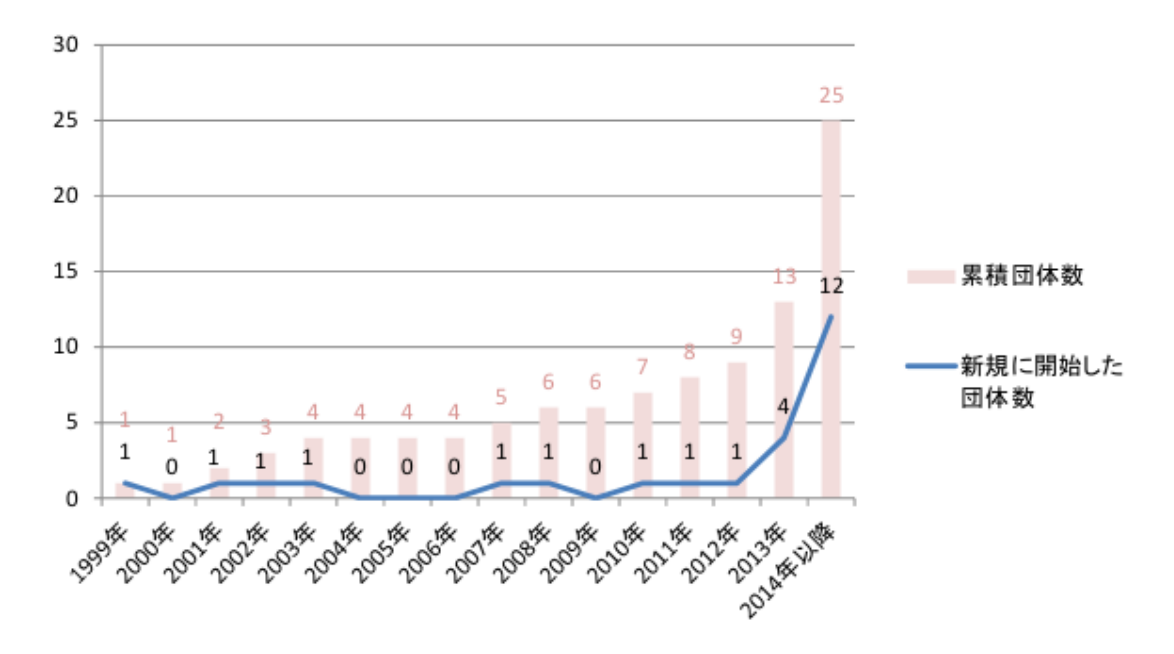

図 1.1: プログラミング教室始時期 [1] 図 5-3 より引用

### **1.2.1** 内容

プログラミング教室で使われているものは大きく分けるとテキスト型、グラフィック型がある [2]。

#### テキスト型

文字を並べてプログラムを作成する

(例) ドリル, JavaScript, Ruby, Python, java, C など

|    | 理由                      |
|----|-------------------------|
| ∩  | 概念を表す語を追加することで表現力が大きくなる |
| () | 入力、修正が比較的に容易            |
| () | 複雑なプログラムも作成可能           |
| Λ  | 書き方を覚える必要がある            |
| Λ  | すぐに見てわかりにくい             |

表 1.1: テキスト型

#### グラフィック型

画面上でプログラムを作成する

(例) スクラッチ, ビスケット, アルゴロジックなど

表 1.2: グラフィック型

| 理由                      |  |
|-------------------------|--|
| 書き方、規則を覚える必要がない         |  |
| 文字を使わなくて良いため誰でも簡単に作成できる |  |
| 修正に時間がかかる               |  |
| 複雑なプログラムを作成するのに限界がある    |  |

#### **1.2.2** プログラミング言語

利用されているプログラミング言語について説明する [1]。

#### **LOGO**

児童の思考能力向上を目的として開発された言語

命令文によって画面上の「タートル」を動かし、タートルの軌跡で線画を描く

ドリル

オブジェクト指向言語

LOGO 同様にタートルを動かし、図形などを描く機能がある

**Viscuit**

手書きイラストを用いたアニメーション作成機能に特化したプログラミング言語タブレットで利用 可能

#### 1.2. プログラミング教室 9

タブレットで利用可能

#### **Scratch**

ブロックの組み合わせによってプログラミングするオブジェクト指向言語

8 才以上が主な対象

外部コントローラとの接続によりロボット操作等も可能

#### **Ptonkee**

タブレット端末 (iPad) で動作する、Scratch を基にした言語

#### **Scrach Jr.**

Scratch よりもさらに低年齢 (5~7 才) 向けに開発され (ブロック型言語) た言語

#### **Blockly**

Google が提供している教育用プログラミングライブラリ 導入段階用に迷路ゲーム等が用意されている タブレットで利用可能

#### **Smalruby**

Ruby を基としたビジュアル言語

Ruby との互換性あり

島根県松江市の中学校の授業でとりいれられている

#### プログラミン

文部科学省が開発したブラウザで動作するプログラミング学習用サービス

#### **JavaScript**

プログラミング教室・講座では WEB アプリケーションの作成に用いられることが多い

#### **Java**

プログラミング教室・講座では Android アプリ作成に用いられるケースが多い

#### **Python**

全米の大学では初心者にプログラミングを教育する教材として最もカリキュラムに取り入れられて いる

オブジェクト指向型スクリプト言語

#### **C**

現在もっとも普及しているプログラミング言語とされる

国際標準化機構 (ISO) や日本工業規格 (JIS) にも標準として採用されている

#### **Objective-C**

OS X や iOS 向けのアプリケーションの開発に利用できる言語

#### **HTML**

ウェブ上の文書を記述するための言語

現在は改定版である HTML5 が多く利用されており、HTML5 では高度な Web アプリも作成可能

**Basic**

50 年の歴史をもつ

中高の教科書にも掲載されている

#### **Arduino**

マイコンボード Arduino の開発用言語

C 言語に近い

## **1.2.3** プログラミング言語の割合

プログラミング教室で使用されているプログラミング言語の割合は図 1.2 である。割合としては、Scratch が多く使用されていることが分かる。その理由は、短期間での学習に適してると考えるためと述べられい る [1]。

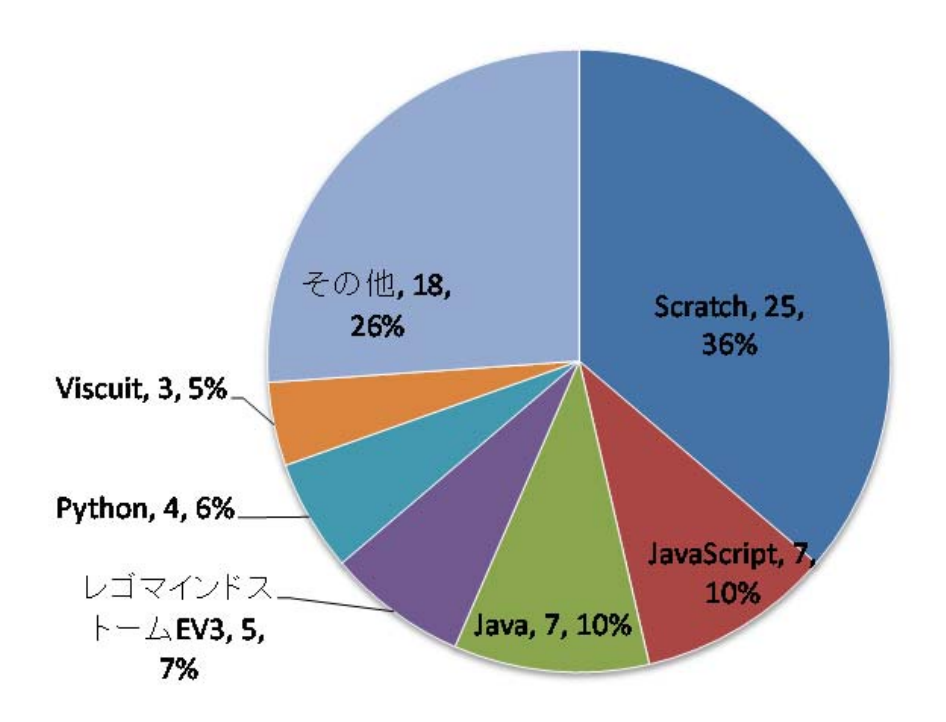

図 1.2: 教室・講座で利用されているプログラミング言語 [1] 図 5-11 より引用

#### **1.2.4** 使用されているもの

プログラミングで使用されているものの割合は図 1.3 である。多くのプログラミング教室では PC が多く 使用されている。

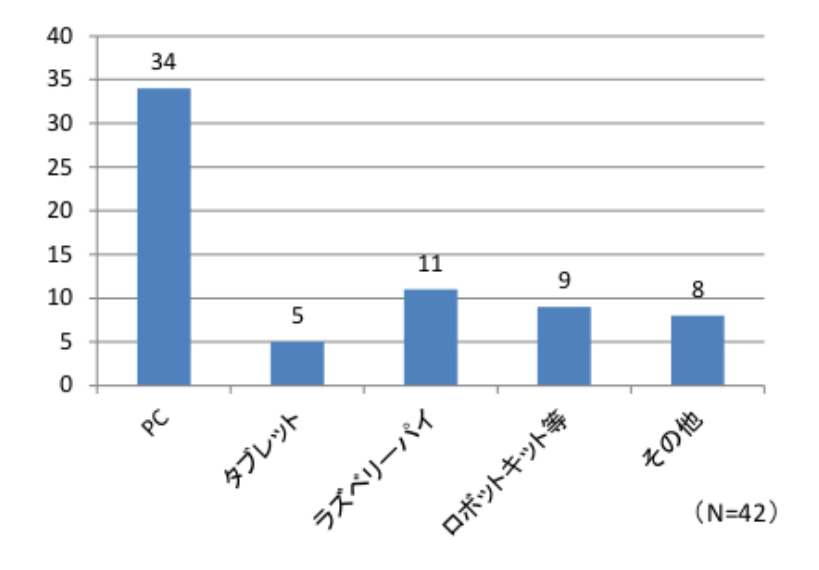

図 1.3: 教室・講座で使用されている機材 [1] 図 5-14 より引用

## **1.3** プログラミング教室の開催には

多くの Web サイトにてプログラミング教室を開催するための方法は公開されている。公開されている情 報としてはプログラミング教育の視点、使用教材、所要時間などである。しかし、その情報では足りない部 分が多くあると考えた。例えば、小学生にプログラミングを教える体制、教える方の方法など具体的な内容 などである。そのため、実際にプログラミングを教える企画を立ててから授業を行うための手引が必要で あると考えた。

## **1.4** 手引について

この手引の作成は平成 30 年度から東北公益文科大学 (以下本学) の文部科学省「私立大学ブランディング 事業」の 1 つで行った小学 5、6 年生向けプログラミング教室の「Ruby てらこった」の活動を基準として いる。実際に Ruby などを用いたプログラミング教室を企画し、運営していくのに役立つ手引をとして利用 してもらうことを目的としている。そのために、企画するうえでの計画の立て方、プログラミング教室を通 して身につけてほしい力、小学生に教える範囲の決め方などを述べている。運営では、教えるために必要な 役割、授業の準備、教えるための方法を述べている。また、7 章では Ruby てらこったの活動をふまえての 企画、運営を提案として 1 例を挙げている。

#### **1.4.1** 対象読者

この手引は、プログラミング教室を企画、運営をしようと考えている人である。1.3 で述べたようにプロ グラミング教室を行うための情報が不十分である。そのため、準備方法、広報、他の機関との連携について まとめている。

### **1.4.2** 構成

はじめてプログラミング教室を企画、運営する人にも分かりやすいように決める順番で述べている。その ため手引の構成としては以下のようになっている。

- *•* プログラミング教育の実施のための必要項目 活動する人の必要な知識や能力、プログラミング教室を行う目的、小学生に身につけてほしい力、日 程の立て方について
- *•* 運営 企画したものを運営するための役割、業務内容、授業準備について
- *•* 授業をするための方法 授業の流れ、当日の準備について
- *•* 参加した小学生の感想 全 5 回の授業に参加した小学生が楽しかったと感じた部分、難しいと感じた部分について
- *•* 教えるための要点 小学生に教える時の授業担当者、アシスタントそれぞれの注意点について
- *•* 行うための一例

Ruby てらこったの活動のように企画、運営をするために何にどのくらいの時間をかけて準備してい るのか、円滑の活動を行うための方法について

## 第**2**章 プログラミング教室実施のための必要項目

プログラミング教室の企画では、主にプログラミング教室を行うために必要なこと、計画の立て方などに ついて明らかにしていく。必要なことについては活動をする人の知識や能力について述べている。計画の立 て方では、役割の分担や日程、小学生に教える範囲の決め方について述べている。

## **2.1** 教える側が必要なこと

プログラミング教室の活動を行う時に必要で必要なこととして「知識」「教える能力」「発想力」「時間管 理能力」「伝える力」4 つが必要であるのではないかと考える。その理由としては、以下の通りである。

#### **2.1.1** プログラミングの知識

本学では 2 年次に 1 年間必修科目の基礎プログラミングという必修科目がある。その科目でプログラミ ング言語の Ruby を学ぶ。1 年間で学ぶ内容は以下の内容である [3]。Ruby てらこったで教える授業の範囲 は 1 から 7 までだが、本学の授業では 13 の範囲まで学ぶ。プログラミング教室で実際に教える時は小学生 の質問に対して分かりやすく教えることができるのが前提になっている。そのために、ただ内容を理解して いるだけではなく、自分なりに考えて教えられる程度に理解していなければならない。

1. 計算システムの基本操作と概念

基本的なコマンド (コンピュータに特定の機能の実行を指示する命令) 操作、Unix(OS の一つ) につい て、ファイル、ディレクトリの概念

2. プログラミングの基礎

インタプリタ、プログラミングについての基礎

3. 変数と値

変数と値処理の方法

4. 演算子

プログラミングの加減乗除の手法

5. 制御構造

プログラムで命令が実行される流れを定める手法

6. 出力処理を行うメソッド

決めた複雑な処理を行う手法

7. 配列

多くのデータをまとめて保持する手法

- 8. パターンマッチング (正規表現) データに含まれる文字列のパターンを指定する手法
- 数にファイルを指定した場合はそのファイルから 1 行ずつ内容を読み込む手法
- 10. 計算機の内部構造

9. ファイルの入出力

2 進数、16 進数、文字コードについて

11. ハッシュ

任意の値に任意の値を結び付ける手法

12. 再帰

ハノイの塔のような再帰処理の仕組みと手法

13. CGI

HTML 文書内にあるデータ入力窓とそれらを受け渡すスクリプト名を書いておき、ボタンを押すと そのスクリプトに入力値が渡るような手法

#### **2.1.2** 教える能力

小学生の一人一人理解している部分、キーボードの操作の速度などが違うため、それぞれに合わせて教 える必要がある。小学生とコミュニケーションを取りながら分かりやすく教えることは難しいことである。 Ruby てらこったのメンバー募集は小学生と関わること、教えることが比較的に得意な学生を優先的にした。 例えば、教職課程を履修している学生、学習支援サークルとして小中学生に学習を教えている学生、2 年次 の必修の基礎プログラミングのティーチングアシスタント (以下 TA) をしている学生などである。

#### **2.1.3** 発想力

発想力では、どうしたら小学生がプログラムを楽しく、分かりやすく学んでもらうことができるのかをイ メージしてアイディアを出す必要がある。例えば、誰かが授業で使う資料を見せてきた時にこうしたらもっ と良くなるなど意見を 1 つ出すだけでも分かりやすさというのが変わってくる。また、小学生の質問に対 してどうしたら分かりやすく伝わるかなど考える必要がある。

#### **2.1.4** 時間管理能力

業務で割り振られたものを完璧に締め切りまでで完成させるためには、どのくらいの準備時間がかかる のかというこを意識しなければならない。締め切りで提出すればいいという意識で作業をすると良い物が できない。そのために、ただ作業をするのではなく、他のメンバーから確認してもらい改善、修正する時間 を作るということが必要になってくる。作成物の修正の時間のことを考えて余裕をもって作成をしなければ ならなので逆算をして物事を考えてくる必要がある。また、作業以外にも他にしなければならないことが あると考えられるため時間の管理というのを意識していくことが大切になる。

#### **2.1.5** 伝える力

ここで使う伝える力とは、正確に相手に伝えるということを意味している。どの業務も自分一人だけで 作業できることは少ない。そのため、メンバーで協力、分担しながら作業を進めていくことのほうが多い。 そのためどの作業がどこまでできているのかなど具体的にメンバーに伝えるということは大切である。

## **2.2** プログラミング教室の目的と小学生に身につけたい力

プログラミング教室を行う目的とプログラミング教室を通して身につけたい力について述べていく。

#### **2.2.1 Ruby** てらこったと活動の目的

昨年度から大学のブランディング事業の一つの地域資源を活用する人材育成の研究としてプログラミン グ言語の Ruby を用いたプログラミング教室の企画・運営を行ってきている [5]。目的は、庄内地方を中心 とした地域の若者達に情報技術を教え、情報社会を生き抜くために必要な力を身につけていくことである。 小学生のうちからプログラミング言語 Ruby を用いた本格的なプログラミングを学ぶ機会を提供したいと 考えているためである。小学生でも対象は小学 5、6 年生にした。その理由としては、キーボード入力、操 作の関係からアルファベットを習い終わっている方が良いと考えたためである。

授業は全 5 回行い大学生が教える。また、小学生 1 人に対して大学生が 1 人でサポートできるような体 制にした。その理由としては、小学生一人一人に合わせて教えることができるようにしたいと考えたから だ。授業内容は比較的に簡単な内容であり、授業を通して簡単なゲームプログラムを作成できるように内容 を組み立てた。

#### **2.2.2** 授業を通して身につけたい力

小学生のプログラミング教育で身につけたい力として「知識及び技能」、「思考力、判断力、表現力等」、 「学びに向かう力、人間性等」が述べられている [4]。その 3 つの力に追加して Ruby てらこったで身につけ てほしい力についても述べる。

#### 知識及び技能

生活でコンピュータが活用されていくことや、問題の解決には必要な手順があること

#### 思考力、判断力、表現力等

発達の段階に即してプログラミング的思考力を育成すること

学びに向かう力、人間性等

発達段階に即して、コンピュータの働き、よりよい人生や社会づくりに生かそうとする態度を涵養す ること

この項目に加え Ruby てらこったで身につけたい力は以下の通りである。

#### 工夫する力

授業で使うサンプルのプログラムを自分で考えて、工夫をして、他の人とは違うプログラムをつくれ るようになること

伝える力

伝える力としては、2 つの意味がある。1 つ目は、自分の作成したプログラムの発表を通して工夫し 点、頑張った点など伝えられるようになれること

2 つ目は、周りの人が作成したプログラムの発表を聞いて感想など伝えられるようになること

#### **2.2.3** 教える範囲

教える範囲としては小学生が比較的に理解しやすいところであり、例えばクイズ、くじ引きのゲームを自 分の力で考えられるようにするために必要なものを教える範囲とした。

#### 出力メソッド **(print, printf, puts)**

アスキーアートのように入力したものをそのまま出力させるために必要と判断した。

#### 文章処理メソッド **(gets, chomp)**

キーボードに打ち込んだ値を文字列として取得するゲームプログラムを作るときに必要と判断した。

#### 制御構造 **(while, if, elsif, else)**

レジスタープログラムなどの入力したものを繰り返しの処理を行うときに必要と判断した。また、ク イズの結果の判定や条件で繰り返しを行うために使うため必要であると判断した。

#### 配列及び乱数 **(srand, rand)**

2 つを組み合わせてクイズ問題を用意して乱数で選ばせたり、ジャンケンの手の内をランダムに出し たりするために使うので必要と判断した。

#### **sleep** 関数 **(sleep)**

プログラムを時間を指定して一時停止することができるので小学生が楽しむことができるのではない かと判断した。

### **2.3** 授業・日程

小学生に教える順番、授業時間の設定、開催日時について述べる。

#### **2.3.1** 教える順番と教える時間

基本的な操作から徐々に難しい内容になるよう教える順番を設定している。また、5 回目で自由に作成し、 発表できるようなプログラムを作成できるように組み立てた。

教える時間は 1 回の授業で 2 時間としている。小学生が集中して授業ができるように大体 45 分から 50 分ぐらい授業をしたら約 15 分位の長めの休憩を入れるようにした。

### **2.3.2** 各小学校のとの調整

地域の小学生に参加してもらうために各小学校に資料を配布する。資料には、何をするのか、日程、問い 合わせ先、申し込み方法などの内容をまとめる。資料配布では教育委員会、小学校に開催するプログラミン グ教室の内容日程など説明する。

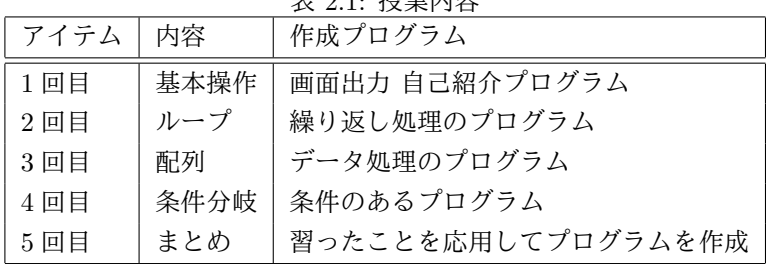

## 表 2.1: 授業内容

## **2.3.3** 開催日程

小学生がプログラミング教室に参加しやすくするために学校が基本休みである土曜日、日曜日に開催日 程を設定した。また、全 5 回の授業に参加してほしいことから学校行事の地区運動会、習い事の大会など と重ならないように開始日を決めた。

## 第**3**章 運営

企画した内容を実際にどのような流れで運営していくのかを運営方法、必要な道具、授業準備の点から述 べていく。

## **3.1** 運営方法

運営では、主な役割、業務内容、ミーティング方法について述べる。

## **3.1.1** 役割関係の明確化

活動をする時に、スムーズに作業ができるように役割を明確にする必要がある。Ruby てらこったでの主 な役割は図 3.1 の中で説明する。

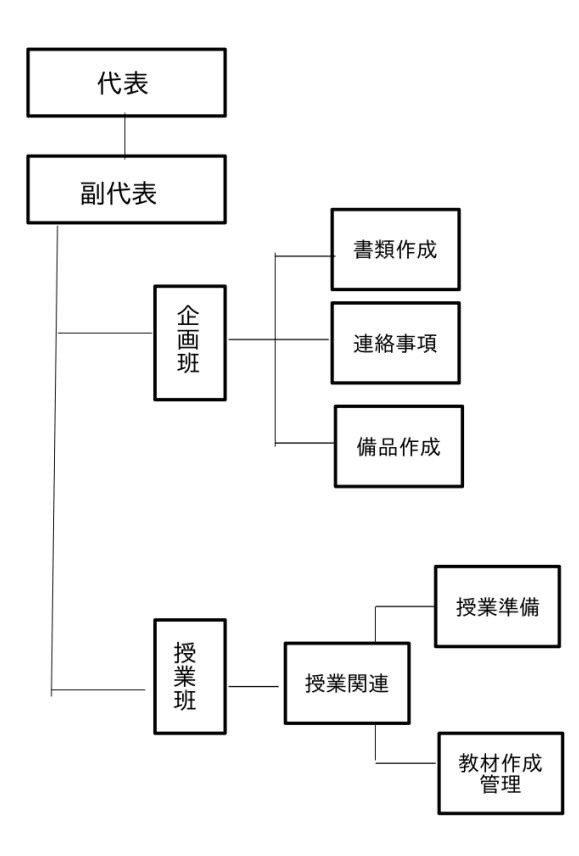

図 3.1: 組織図

リーダー

リーダーの役割は全体的に計画、作業の進行状況などを把握、ミーティングの進行を担うことをする。 全体の計画では、いつまでに何をするのかを明確にする。明確にしたらグループ全員で内容を吟味す る時間、内容修正する時間などを含め逆算し、作業の締め切りを決める。その時に、締め切りを決め てそのままにするのではなく作成を頼んだ人に対して、締め切りの何日か前に中間成果物を見せても らうようにするなどして作業の進み具合を把握する。

ミーティングミーティングをするときは何を話し合うのか決めておき、あらかじめメンバーに伝える。 作成した成果物に対して全員からどうしたらもっと良くなるのかを意見をもらう時間にする。修正し たものをいつまでに共有するか決める。また、業務の割り振りなどもする。業務の割り振りでは、メ ンバーの話を聞き、それをふまえて的確に割り振る必要がある。ミーティングの流れは図 3.2 で説明 する。

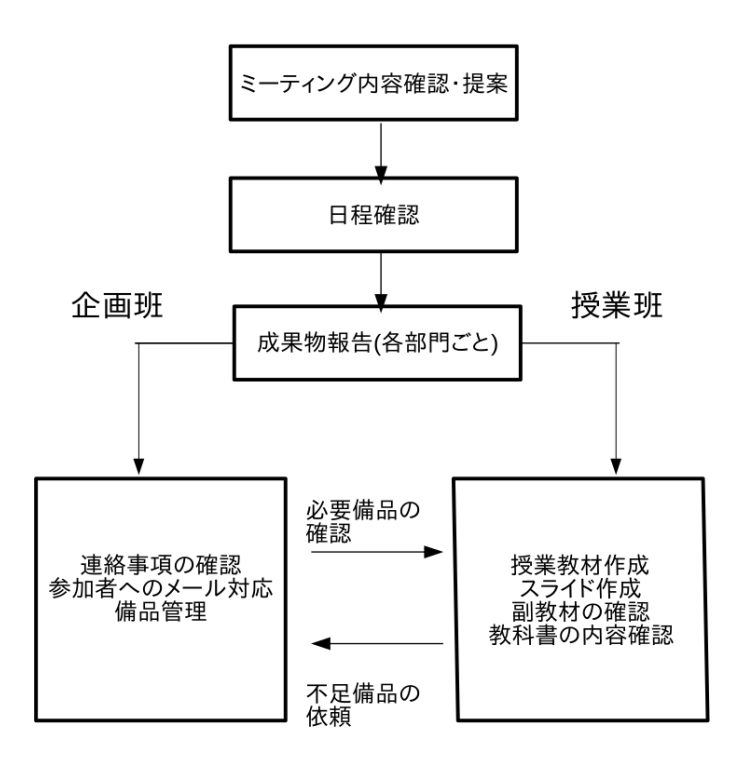

図 3.2: ミーティング方法

#### 授業担当

業務は以下のようなものがある。

*•* 教材作成

担当の授業で使用する教材を作成する。教材としては、スライド、サンプルプログラムなどであ る。詳しくは 3.3 で述べる

*•* 模擬授業

実際の授業を想定し、タイムテーブルを確認しながら行う。自分では分かりやすく教えているつ もりでも相手には分かりにくい部分などは気づきにくいので、多くの人から意見をもらう機会を 作る

3.2. 必要な道具 21

*•* 授業

小学生の様子 (操作はできているか、指示が伝わっているか) を見ながら分かりやすく丁寧にを 意識して授業を行う

各授業のアシスタント

小学生一人に対して一人のアシスタントをつける。業務は以下の内容である。

- *•* 小学生が分からない所の説明 授業の内容が難しかったり、分からなかった場合ににサポートしている小学生に合わせて教える ことをする
- *•* 操作の補助 キーボード操作が遅い場合がある。その時に、キーボードの位置を教えたり、コマンドを教えた りする

#### タイムキーパー

タイムキーパーは、各授業のタイムテーブルに合わせて授業担当者に時間を伝える。そのため、授業 の進み具合など確認して授業が円滑に進むようにサポートする。時間に余裕がある時は、プログラム 作成の時間や発表時間などにするなど休憩中に打ち合わせする。反対に、時間が想定よりも足りない 時は、変更する部分など提案してなるべく時間内で授業が終わるように考えて動く必要がある。

#### 連絡係

連絡係は参加する保護者の方にメールで連絡を取ることをする。はじめに送ったメールに対して返信 してもらい連絡が取れることを確認する。にメールで連絡をするので誰が読んでも正確に伝わる内容 を速くお知らせすることを意識して業務をする必要がある。また、メールで質問が来た時も対応を する。

## **3.2** 必要な道具

授業で使う道具は以下のようなものを用意した。

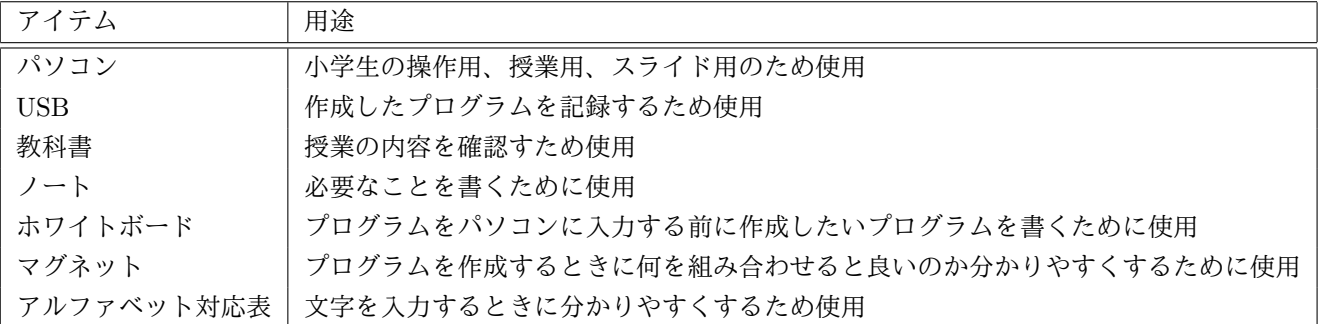

#### 表 3.1: 必要な道具一覧

#### **3.2.1** パソコン

パソコンは小学生用、授業用、スライド用の 3 種類使用した。小学生用と授業用の OS は NetBSD であ る。NetBSD とはオープンソースのオペレーティングシステムである。NetBSD にした理由は、本学のパソ コンと同じ OS だと学生が教えやすいと考えたからである。

#### *•* 小学生用

授業中のプログラムを作成、Web ページからプログラムをダウンロードするために使用

*•* 授業用

小学生の使用しているパソコンと同じであるためどのように操作するのか小学生に分かりやすくする ため使用

*•* スライド用

スライド用を用意することで画面の切り替えすることができるためスムーズに内容の説明ができる

#### **3.2.2 USB** メモリ

今回は 16GB 以上の容量を持つ高速なメモリに OS と教材に使用するソフトウェア一式をインストール し、USB メモリから起動して授業用環境として使用できるようにした。

#### **3.2.3** 教科書

授業内容に合わせて、学生らで作成した。オリジナルのイラストや分かりやすい図などを取り入れ、興味 が湧くような内容にすることを心がけた。また、語句の説明なども小学生でも分かるようにした。内容は以 下のようなものである。

#### プログラミングとは

プログラミングとは何か、Ruby とは何かを説明する

#### ファイル、ディレクトリ

ファイルとディレクトリの説明をする

小学生でも分かるようにファイルは、絵を書く時の紙でディレクトリは紙をしまっておく場所という ようにした

#### **print, puts, gets** について

画面出力の方法、キーボードから入力させる方法をまとめた

#### **while** について

ループについて学ぶ

配列、乱数

配列を使ってランダムに取り出す方法をまとめた

#### **if, elsif, else** について

条件分岐をさせる方法、if, elsif, else の違いについて図を用いて分かりやすくした

プログラムを工夫するためのメソッドについて

プログラムを出力させるときに文字が変化したり、時間をおいて表示させたりするものをまとめた

コマンド集

プログラムの作成時などに覚えておくと便利なコマンドをまとめて書いておき、分からない時にすぐ に確認できるようにした

#### **3.2.4** ノート

初回の授業で配布し、小学生が学んだことや気づいたこと、ポイントなどをこまめに書き込めるように用 意した。授業内では、ノートに書く場面があれば先生が指示を促し小学生がノートを書く時間を設けた。

#### **3.2.5** ホワイトボード

ホワイトボードにプログラムを書いてから PC にプログラムを打ち込んだ方がわかりやすいと考え、用 意した。また、小学生がホワイトボードに書きながらプログラムを組んで行くことで理解を深める目的で 使った。

#### **3.2.6** マグネット

その授業の内容で勉強する新しいことや大切なものをマグネットにした。それらを貼るだけでよいよう にし、記憶しやすくするために作った。これらを授業内でホワイトボードに貼りながら作業を進めていっ た。例を挙げると、「 while 」と「 end 」などのセットで扱うものに関しては、セットで先にマグネットを ホワイトボードに貼り付けてからプログラムを組み立てるなどの工夫をした。あらかじめ用意されている ものを使用したため、間違いの減少や作業時間の削減にも繋がった。

#### **3.2.7** アルファベット対応表

小学 5、6 年生はアルファベットを習い終えているが大文字小文字を理解するために作成し配布した。キー ボードでは大文字表記になっているため「 l( エル ) 」と「 i( アイ ) 」や「 h( エイチ ) 」と「 n( エヌ ) 」 などが間違いやすかった。

#### **3.3** 授業準備

授業の準備では授業を行うまでの流れを述べていく。

#### **3.3.1** 内容の吟味

授業での内容をミーティングなどで話し合い内容を確認する。教える内容では、小学生でも分かりやすく 学ぶことができるものを中心にしている。そのため、小学生にとって内容が難しすぎないか、変数などのイ メージ図はどうするかなど話し合う。1 回分の授業で教える内容が多くなり過ぎないか、教えるプログラム は分かりやすいか、プログラム作成の時間が十分に取れるかなどを考える。教える内容が多くなりすぎな いかという基準については模擬授業をしてみたり、各授業での小学生の理解度を見たりして内容を決めた。 プログラムについては 3.4 で述べる。

#### **3.3.2** 教える体制

授業の担当者 1 人、タイムキーパーが 1 人、授業アシスタントは参加する小学生の人数と同じようになる ような体制にした。1 対 1 で教える体制にしたのは、授業に追いつけない部分をサポートできるようにする ためである。授業が進む速度に対して、小学生が理解する速度に差が発生することがあった。その際には、 随時授業の合間に時間をとり、小学生が理解する速度に合わせて授業を展開していく形を心がけた。

## **3.4** 各授業のサンプルプログラム

授業用のサンプルプログラムは授業の内容のポイントをおさえたものにした。授業中に説目を加え理解 を深めてもらうようにした。

#### **3.4.1 1** 回目のプログラム

画面出力の print,puts を使ったプログラムを作成している。このプログラムでは、print と puts の違いを 理解してもらうために両方使用した。画面に出力される ""部分の文字を変更する。速く操作ができる小学 生には print または put を増やして好きな文字を書き込ませて変えるようにした。

```
#!/ usr / koeki / bin / ruby
# -*- coding: utf-8 -*-
print " 名 前\ n"
print " 学 校 名\ n"
-<br>puts "好きな食べ物"
-<br>puts "好きな動物"
```
#### **3.4.2 2** 回目のプログラム

変数、while のループをつかったプログラムをしている。gets.chomp を最初に追加して所持金を入力させ たり、最後の合計に 1.08 をかけて消費税込みの金額をだしたりなど変えることができる。

```
#!/ usr / bin / env ruby
 -*- coding: utf-8 -*-puts "スーパーのレジ買ったものの値段を入れてね。(100 円→100 と入力しよう)"
memo = 0while true
print "値段は? (終わりたい時は q を押してね)"
nedan = gets . chomp
if nedan == "q"
break
end
memo += nedan . to_i
printf ("今の合計は %d 円だよ \n", memo)
end
printf (" 今回の合計は %d 円です。お買い上げありがとうございました!\n", memo)
%\ end { verbatim }
```
#### **3.4.3 3** 回目のプログラム

配列と乱数を組み込んだプログラムをサンプルにした。この配列の部分をグー、チョキ、パーに変えると ジャンケンプログラムに変えることができる。

```
#!/ usr / bin / env ruby
# -*- coding: utf-8 -*-
kuji = ["1 等" ,"2 等" ,"3 等" ,"4 等" ," ハ ズ レ" ]
print (" な に が で る か な ~ ?" )
puts ("....")
sleep (1)
srand ()
nani =rand (5)printf (" あ な た は% s で し た ! \n ", kuji [ nani ])
\% \setminus \mathsf{end}\{\mathtt{verbatim}\}
```
## **3.4.4 1** 回目のプログラム

条件分岐の if をつかいクイズプログラムをサンプルにした。クイズの問題文を変えるだけではなく選択 肢を増やしたり、回答によって違うものを画面出力できるように変えることができる。

```
#!/ uer / bin / env ruby
# coding: utf-8
puts"今の元号はなんでしょうか?"
puts "1: 平 成"
puts "2: 令 和"
puts "3: 昭 和"
print " 答 え を 入 力: "
kota = gets.to_isleep (1)
if kotae == 1 then
 puts " 惜 し い ! ハ ズ レ だ よ ! "
elsif kotae == 2 then
 puts" 正解だよ!読み方はわかるかな??"
elsif kotae == 3 then
 puts" ザンネン!ハズレだよ!"
else
 puts " その番号はないよ!!"
```
## **3.4.5 5** 回目のプログラム

今まで学んだことをいれたプログラムをサンプルにした。

#!/ usr / bin / env ruby puts" コンピュータとじゃんけんをしよう!" -<br>puts "5回中3回勝てればクリアだよ!" sleep (3) puts "" print " そ れ じ ゃ GAME START \n " puts ""

```
win = 0kaisuu = 1
janken = ["だしてないよー", "グー", "チョキ", "パー"]
while kaisuu <= 5
 sleep (2)
  puts ""
  printf ("% d回目 ! (あなたの勝利数:%d) \n", kaisuu, win)
  puts ""
  ·<br>print " じ ゃ ん け ん ! ( グ ー な ら 「1 」 チ ョ キ な ら 「2 」 パ ー な ら 「3 | を 押 し て ね) : "
  while true
    you = gets . to_i
    if you >= 4you = 0end
    com = rand(3) + 1printf (" ぽん! ( あなたは「% s」 でコンピュータは「% s」)\n",
 janken [you], janken [com])
   sleep (1)
    if (you == 1&&com == 2) || (you == 2&&com == 3) || (you == 3&&com == 1)puts" あなたの勝ち!"
      \frac{1}{x} win += 1kaisuu += 1
       break
    elsif ( you ==1&& com ==3) || ( you ==2&& com ==1) || ( you ==3&& com ==2)
      puts" あなたの負け!"
       kaisuu += 1
      break
    elsif you == com
      print"あいこで(グーなら「1」チョキなら「2」パーなら「3」を押してね): "
       redo
    else
      puts"なにもだしてないからあなたの負け!"
      kaisuu += 1
      break
    end
  end
end
sleep (3)
printf ("あなたの勝利数は「%d 回」\n", win)
sleep (3)
if win >= 3
 puts" おめでとう!"
  sleep (2)
  puts "+ - - - - - - - - - - - - - - - - - - - - - - - - - - - - - - - - - - - - - - - - - - - - - - - - -+"
  system ' banner YOU WIN !! '
  puts "+ - - - - - - - - - - - - - - - - - - - - - - - - - - - - - - - - - - - - - - - - - - - - - - - - -+"
else
 puts " 残 念. . . "
  sleep (2)
  puts "+ - - - - - - - - - - - - - - - - - - - - - - - - - - - - - - - - - - - - - - - - - - - - - - - -+\ n"
  system ' banner GAME OVER '
  puts "+ - - - - - - - - - - - - - - - - - - - - - - - - - - - - - - - - - - - - - - - - - - - - - - - -+\ n"
end
```
## **3.4.6** スライド

授業で使うスライドはあくまでも授業の副教材であることを意識する。スライドに書く内容は図、重要な 部分だけにする。するとポイントなどが小学生にも分かりやすく伝えることができる。

#### **3.4.7** 模擬授業

模擬授業では授業担当者が実際の授業を想定して行う。主に見るポイントとして以下のようなものを確 認する

- *•* 教え方が分かりやすいか (プログラムの説明など)
- *•* ノートを取る部分の確認
- **●** スライドが見やすいか (スライドの配色、文字が多すぎないか)
- *•* 時間配分 (プログラムの作成時間があるか、時間が無くなったらどこを省いて説明するか)

### **3.4.8** 他の機関との調整

資料配布のために募集期間、締め切りなどの時間を考える。日程が決まったら大学から教育委員会に連絡 をとり、教育委員会から各小学校に資料を配布してもらった。その後に各小学校の先生から小学生に資料を 配布してもらった。

## 第**4**章 授業をするための方法

授業では当日の準備作業、授業の流れ、プログラムの発表方法について述べていく。

## **4.1** 当日の準備・確認事項

当日は、授業がスムーズに進めることができるように授業が始まる 1 時間ぐらい早く集合し準備する。ま ず、備品のホワイトボード、ペン、マグネット、パソコンの設置などをする。パソコンの設置では、ネット ワークが繋がるかを試す。その後、授業のおおまかな流れを確認する。

## **4.2** 授業の流れ

授業の流れは以下の通りである。

1. 前回の授業の復習

前回の授業で学んだ内容のポイントを復習する。

2. タイピング練習

タイピング練習では、授業で使う英単語を 3 回ずつ練習する時間をとる。例えば、1 回目の授業であれ ば、print, puts などである。速く入力が終わった人には、5 回など入力する回数を増やすようにした。

3. 内容の説明

内容の説明では、授業で新しく学ぶことを説明する。重要なポイントは、メモをとる時間を作る。

4. サンプルプログラム

サンプルプログラムは、新しく学ぶ内容を使う。最初にどのようなプログラムなのか実行させる時間 にする。

5. サンプルプログラムの説明

4 のサンプルプログラムがどうしてそのような動きをするのか説明する時間をつくる。

6. 休憩

長めの休憩をとる。休憩の間には、小学校の話し、習い事、趣味など小学生とコミュニケーションを 取る。

7. プログラム作成

プログラムの作成では、学んだ内容を使い自分で考えて作成してもらう。作成の時は、ホワイトボー ドにマグネットを貼ったり、ペンで書いたりしてからパソコンに入力する。イメージ通りにプログラ ムが作れない時は、アシスタントがサポート、説明をする。サポート、説明で重要なのは、考えても らい理解してもらうということだ。

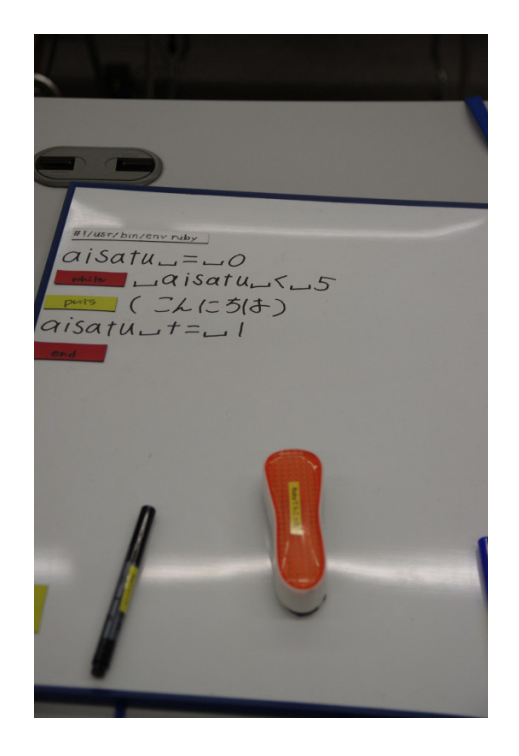

8. 作成したプログラム発表

作成したプログラムは、発表する時間をつくる。発表方法はみんなの前で作成したプログラムを実行 し発表する方法と他の人が作成したプログラムを実行してみる方法の 2 つである。次の 4.3 で詳しく 述べる。

## **4.3** プログラム発表について

授業で作成したプログラムを発表する機会を設けた。その理由としては、自分の作成したものを発表し伝 える力を身につけること、他の人の発表、プログラムの良さなどを考えてもらうためである。授業で行った 発表方法は 2 つある。その方法は以下の通りである。

#### みんなの前で発表する

最初に作成したプログラムの難しかった点、頑張った所など話してもらう。プロジェクターに映し、 作成プログラム実行をして発表する方法である。発表する時に何を話せばいいのか困ってしまう小学 生もいるのであらかじめ話してほしい項目を提示すると困った様子が見られなかった。

#### 他の人のプログラムを実行する

他の人のプログラムを実行して作品を見る方法では、実際に実行できるので工夫している部分など気 づくことが多い。実行してみた感想などお互いに伝えることができる。

## **4.4** 授業後のミーティング

授業後に約 30 分ほどのミーティングをする。まずはじめに、授業の担当者から良かった点、悪かった点 を先に話してもらう。悪かった点についてはメンバーから改善策、意見をもらう。そのあとに、授業のアシ

スタントから参加した小学生の様子、理解度についての意見をもらう。その後に次回までの授業の改善点、 対応策、準備しなければならないことなどを話し合う。

## 第**5**章 授業を受講した小学生の感想

1 回目から 5 回目まで授業後にアンケート (授業で楽しかったこと、難しかったこと) をとった。以下の 表はそのまとめである。

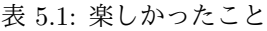

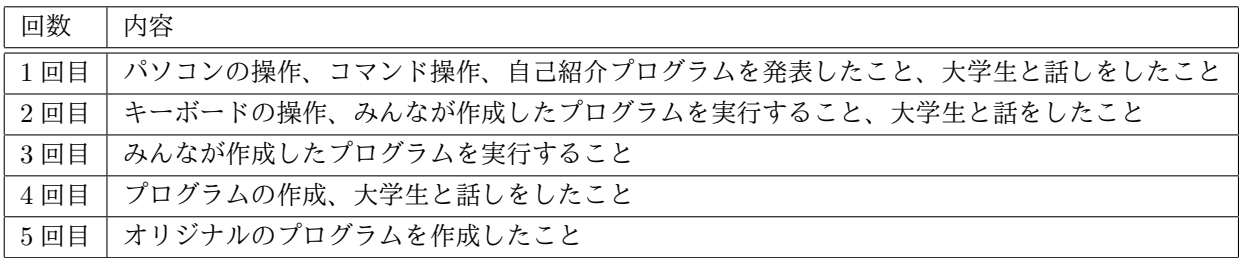

表 5.2: 難しかったこと

| 回数     | 内容                                     |
|--------|----------------------------------------|
| 1 回目   | パソコンの操作、自己紹介                           |
| $2$ 回目 | break、ループが難しかった、プログラムを改造すること           |
| 3回目    | 乱数をでランダムに取り出すこと、自由にプログラミングを作ること        |
| 4回目    | if,elsif,elese の使い方が難しかった、プログラムを改造すること |
| 5回目    | 変数が多くなりすぎて難しかった、オリジナルのプログラムを作成すること     |

## **5.1** 楽しいと感じる部分

楽しいと感じた部分として発表が楽しかったという意見が多かった。発表を聞き、他の参加者のプログラ ムを動かしてみるのが新たな発見があり楽しかったのだと考える。

また、大学生と話しをするのが楽しかったという意見があった。プログラムを作成する時間や休憩の時間 など多くの場面で話す機会があったのは良かったと考える。

## **5.2** 難しいと感じる部分

操作の部分ではキーボードの操作が難しいと感想に書いていた。パソコンをあまり使わない小学生にとっ てキーボードを使い入力するには、どこに入力したい文字、数字があるのか探しながら打つので思ったより も時間がかかるため難しく感じたのだと考える。

プログラムの内容では変数の部分が難しかったという感想が多かった。2 回目から 5 回目にかけて難しい プログラムを作成していくと、変数が徐々に増えていく。そのため、何をどの変数にしたか確認しながらプ ログラムを作成するため難しく感じたのだと考える。

## **5.3** 参加した小学生が作成したプログラム

全 5 回の授業を通し学んだこと使用して小学生が作成したプログラムは以下のようなものである。このプ ログラムは latter という配列の中に入っている"グラードン","カイオーガ","レシラム","キュレム"の 4 つ をどのくらいの時間で入力できるかというプログラムである。

```
#!/ usr / koeki / bin / ruby
# -*- coding:utf-8 -*-
letter = [" グ ラ ー ド ン" ," カ イ オ ー ガ" ," レ シ ラ ム" ," キ ュ レ ム" ]
print (" どれだけ早くポケモンを打てるかな\n")
print(f(\sqrt{n}s\n), letter)
start = Time . now . to_i
i = 0while i < letter . length
 print(f(\nabla \vee \nabla s : " , letter[i])input = gets . chomp
 if input == letter [i]
    stop = Time . now . to_i
   STDERR.print (\sqrt[n]{\text{t ff}})n")
   i + = 1end
end
printf ("かかった時間 %d 杪!\n", stop - start)
\sqrt[9]{\text{end} { verbatim }
```
## 第**6**章 教えるための要点

この章では主に実際に小学生にプログラミングを教えるための注意点をまとめている。

## **6.1** 教える上で注意すること

授業担当者と授業アシスタントの両方の視点から述べていく。

#### **6.1.1** 授業担当者

授業担当者は、小学生に教えるということで内容を噛み砕いて教えることが重要になってくる。授業は基 本的に操作など全員一緒に進んでいくため常に小学生の顔を見るようにする。すると操作が終わっている のか、まだ作業の途中なのかなど確認することができる。進み具合をみて、かなり遅れている場合はアシ スタントに頼んでサポートしてもらう。授業中は、ただ話すのではなく、常に問いかけたり、手を上げても らったりと反応を見るようにする。話を聞く、ノートを取る、ホワイトボードに書き込む、プログラムを作 成するなど指示をしっかり出して、何をするのか明確にすることが大切である。

#### **6.1.2** 授業アシスタント

授業アシスタント者は操作、授業で理解できなかった部分の説明など個人に合わせてサポートする。教え る小学生に対して目線を合わせて教えることが大切である。難しい内容でも分かりやすい言葉を使う。プロ グラム作成の時は、全てサポートするのではなく考えてもらう時間を大切にする。操作が遅くて焦ってしま う小学生がいた場合は、声をかけて、ゆっくりでも問題ないことを伝えて、確実に操作してもらうように する。

#### **6.1.3** 小学生の理解度に合わせる

一人一人授業の内容の理解度、操作速度などは違う。そのため一人ひとりに合わせた教え方をしなければ ならない。

*•* 理解が早い小学生

理解が早い小学生には、サンプルのプログラムを改造してもらうということをして何もしていない 時間をなくすようにした。最初にどの部分を変えると良いのかヒントを出しながら少しずつ教えて いった。

*•* 操作が遅い小学生

操作が遅いと追いついていかなければと焦ってしまう小学生がいる。そのときは、どこまでできてい るのか確認し、話しかけながら操作のサポートをする必要がある。

## **6.2** その他

その他として授業が計画通りにいかなかった場合、参加者が来れなくなった場合、パソコンが調子悪く なった場合の対応を述べる。

#### **6.2.1** 授業の内容が予定より進まなかった場合

どこのを中心に教えるのかということを考える。説明に時間がかかりすぎてしまったときは、次の授業で どのぐらいの時間で説明するかのと打ち合わせをして教える範囲を全て 5 回で終わらせるようにする。

#### **6.2.2** 参加者が来れなくなった場合

全 5 回の授業で 1 つどこかの回の授業に参加できなかった場合は次回の授業の 30 分前に来てもらい簡単 な授業を受けてもらい、その後次の授業に参加してもらった。すると、次の授業においていかれることなく 参加してもらうことができた。

### **6.2.3** 利用しているパソコンの調子が悪くなった時

インターネットを使い Web ページを見る時に無線 lAN ではうまく繋がらない場合があった。そのとき は、有線で接続をした。次の授業からは予備のパソコンを使い対応をした。

## 第**7**章 実際に行うための一例

Ruby てらこったの活動のを通して良かった部分、悪かった部分があった。そのことを踏まえて企画、運 営を円滑に行うための提案をする。プログラミング教室を企画から開催するまでの大まかな流れ、内容を まとめる。詳しい部分は前の章を参考にすると良い。

### **7.1** 企画

企画ではこのような流れで役割、教える範囲などを決めた。

- 1. 活動するメンバーを集める 活動をするにあたってどのようなメンバーが必要か考え集める。
- 2. 責任者の選出

リーダー、副リーダー、企画班リーダー、授業班リーダーを決める。

3. プログラム教室の目的を明確にする

プログラミング教室を通して小学生に何を学んで欲しいのか、身につけた力などを考える。

4. 教える範囲を決める

教える範囲は小学生でも理解しやすい内容、最終的に小学生にどのようなプログラムを自分で考え作 成できるようになってもらうのかを決める。

- 5. 役割を決める 企画班 (書類作成係、連絡事項係、備品作成係) 授業班 (授業担当係、教材作成・管理係) を決める。
- 6. 授業のについて決める

教える範囲をどの順番で教えていくか考える。それぞれの授業で教えるイメージ図についてなどを決 める。

7. 日程について決める

日程は全 5 回の授業であるため小学生が参加しやすい日程を考えて組み立てる。

8. 資料の配布について決める資料を作成したら配布する範囲、方法など決める。

## **7.2** 運営

運営の流れは以下の通りである。

1. 役割決め

運営が始まると外部の人と連絡が取ることが多くなるため連絡をして日程調整などをする役割を決 める。

2. 必要な道具の決定

授業で必要な道具 (パソコン、USB メモリ、マグネット、ホワイトボード、教科書など) を決める。

- 3. 教える体制を決める どような体制でアシスタントを何人にするか決める。
- 4. 内容の吟味

授業担当者が考えてきた授業の構成、教える内容、タイムテーブルなどを話し合い決める。

- 5. サンプルプログラムを決める 授業のポイントが入ったサンプルプログラムを決める。
- 6. 模擬授業

実際の授業を想定して、作成したタイムテーブルをもとに授業をする。スムーズにできるまで繰り 返す。

## **7.3** 広報関係提案

広報関係では本学から教育員会に資料を持っていた。その後教育委員会から各小学校へポスターを配布 した。ポスターには以下のような内容をまとめる。

- *•* 内容
- *•* プログラミングとは何か
- *•* 日程
- *•* 参加条件
- *•* 時間
- *•* 場所
- *•* 問い合わせ先
- *•* 申し込み方法
- *•* 申し込み締め切り

7.4. ミーティング 39

## **7.4** ミーティング

週に 1 回メンバーと約 1 時間ほどのミーティングを行う。内容としては以下のような項目である。

- *•* 成果物の発表
- *•* 成果物に対して意見をもらう
- *•* 授業に向けて
- *•* 次回まで準備するもの

## **7.5** 申し込み方法の提案

申し込み方法で情報、確認が確実なのは、申し込みを Web で行い、参加者が決定後に電話でやり取りす るのが良い方法だと考える。その理由としては、Web でおこなうことで必要な情報を残すことができる。 入力してもらうことは、名前、学校名、住所、メールアドレス、電話番号などである。実際に使用した申し 込みフォームは図 7.1 である。また、参加する人に電話をすることで Web 申し込みの内容を直接確認する ことができ、迅速かつ臨機応変に対応できるからである。

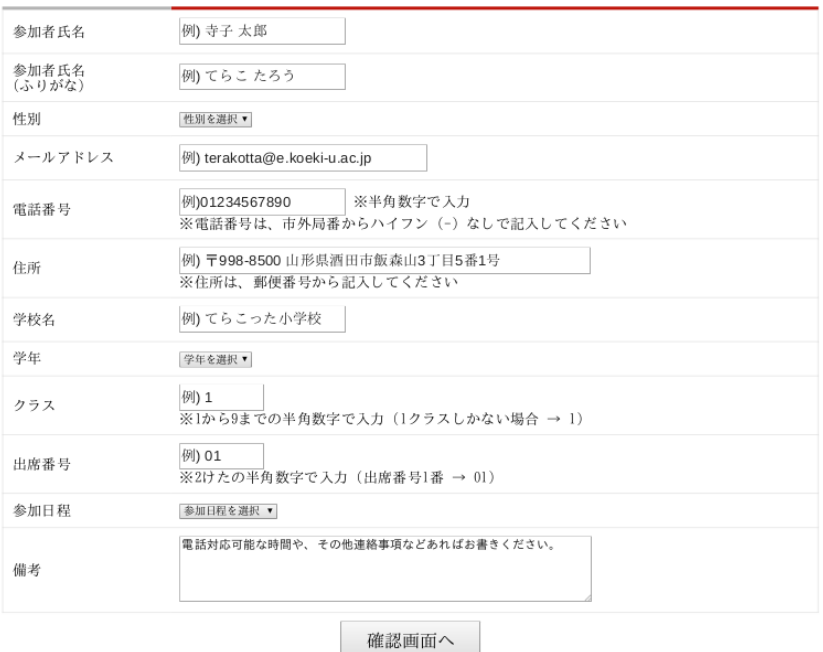

上記の記載事項に同意いただける場合は、下記のお申し込みフォームをお書きください。

図 7.1: Web 申し込みフォーム

## **7.6** 授業

授業では、分かりやすく丁寧ということを意識する。小学生の反応、操作の進み具合などを確認して教え る速度を調整する。アシスタントは、小学生が途中で困らないように声をかけながらサポートする。

## **7.7** 授業後のミーティング

授業後のミーティングは、授業担当者、アシスタント、タイムキーパーなど全員が授業を振り返る時間に する。悪かった部分に対しては、改善策を考えるようにする。

## **7.8 6** 月にプログラミング教室を開催の実例

下の表はメンバー募集から 6 月に開催までの流れをまとめたものである。

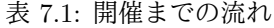

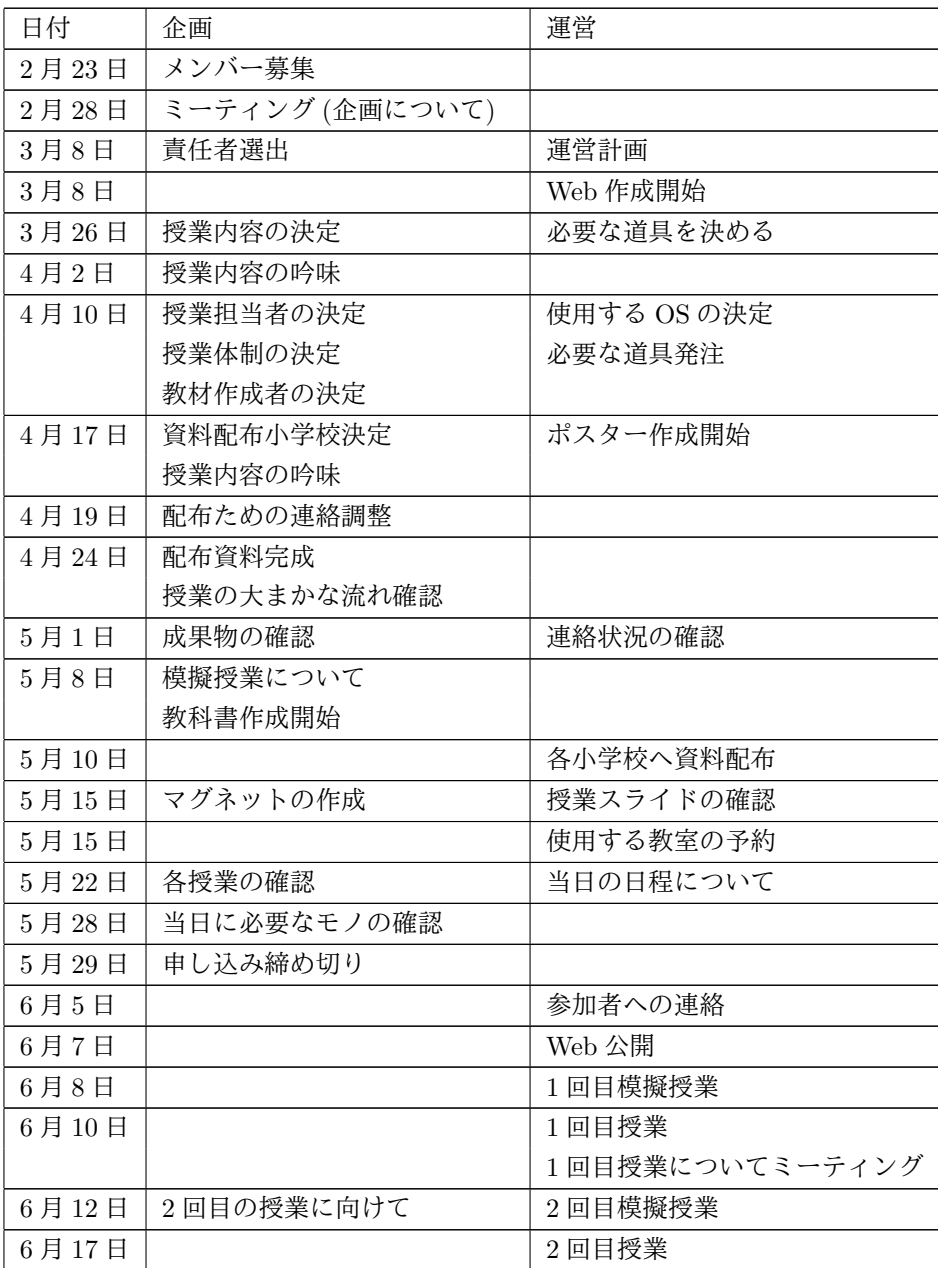

| 日付    | 企画             | 運営              |
|-------|----------------|-----------------|
|       |                | 2回目授業についてミーティング |
| 6月19日 | 5回目授業の必要なモノの確認 |                 |
|       | 3回目の授業に向けて     |                 |
| 6月21日 |                | 3回目模擬授業         |
| 6月24日 |                | 3回目授業           |
|       |                | 3回目授業についてミーティング |
| 6月26日 | 4回目の授業に向けて     | 4回目模擬授業         |
| 7月1日  |                | 4回目授業           |
|       |                | 4回目授業についてミーティング |
| 7月3日  | 5回目の授業に向けて     |                 |
| 7月8日  |                | 5回目授業           |
|       |                | 5回目授業についてミーティング |

表 7.1: 開催までの流れ

参考文献

- [1] 総務学省. " プログラミング人材育成の在り方に関する調査研究報告書". http://www.soumu.go.jp/ main\_content/000361430.pdf, (参照日 2019-8-1).
- [2] 上松理恵子 久野靖 萩谷昌己 .「小学校にプログラミング教室がやってきた!」株式会社三省堂,2016,p144
- [3] 広瀬雄二.「Ruby プログラミング基礎講座」, 技術評論社,2006,p312
- [4] 文部科学省. " 小学校プログラミング教育の手引 (第二版)". http://www.mext.go.jp/component/a\_ menu/education/micro\_detail/\_\_icsFiles/afieldfile/2018/11/06/1403162\_02\_1.pdf, (参照 日 2019-5-24).
- [5] 大石桃菜 佐々木大器 山口円馨 ." 東北公益文科大学における小学生向けプログラミング教室「Ruby て らこった」の取り組み". 文部科学省 私立大学研究ブランディング事業 日本遺産を誇る山形県庄内地方を 基盤とした地域文化とIT技術の融合による伝承環境研究の展開(平成 29 年度~平成 33 年度)p50-54.